# 由于握手失败或证书验证错误,NGFW服务模块 TLS中止错误

### 目录

简介 先决条件 要求 使用的组件 背景信息 问题 解决方案 问题 解决方案 相关信息

## 简介

本文档介绍如何在启用解密的情况下通过思科下一代防火墙(NGFW)服务模块对基于HTTPS的网站 的访问进行故障排除。

### 先决条件

### 要求

Cisco 建议您了解以下主题:

- 安全套接字层(SSL)握手过程
- SSL证书

### 使用的组件

本文档中的信息基于思科NGFW服务模块(带思科Prime安全管理器(PRSM)版本9.2.1.2(52))。

本文档中的信息都是基于特定实验室环境中的设备编写的。本文档中使用的所有设备最初均采用原 始(默认)配置。如果您使用的是真实网络,请确保您已经了解所有命令的潜在影响。

### 背景信息

解密功能使NGFW服务模块能够解密SSL加密流(并检查其他加密的会话)并对流量实施策略。要 配置此功能,管理员必须在NGFW模块上配置解密证书,该证书将呈现给客户端访问基于HTTPS的 网站,以取代原始服务器证书。

为了使解密工作,NGFW模块必须信任服务器提供的证书。本文档介绍NGFW服务模块与服务器之

间的SSL握手失败时的场景,当您尝试访问某些基于HTTPS的网站时,这些场景会导致这些网站失 败。

在本文档中,这些策略在NGFW服务模块上通过PRSM定义:

- 身份策略:没有已定义的身份策略。
- 解密策略:Decrypt-All策略使用以下配置:

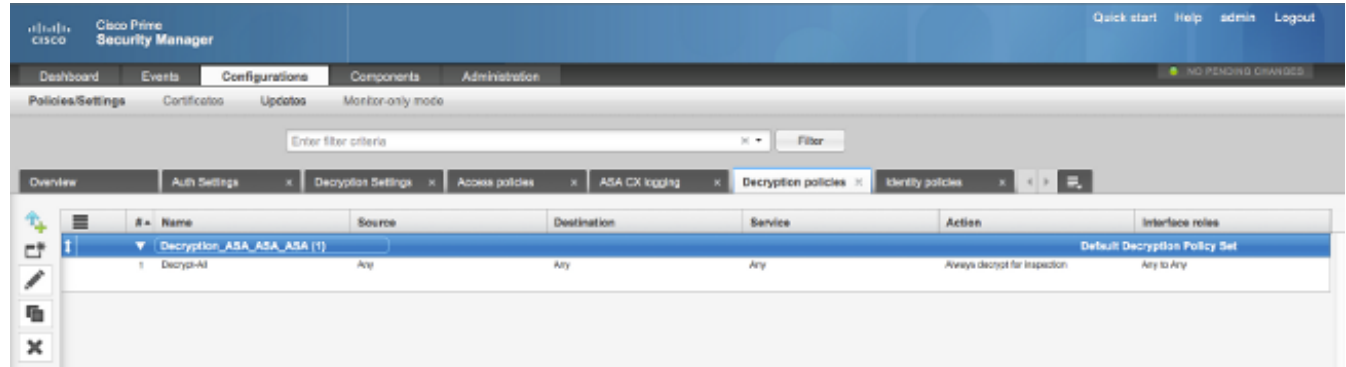

• 访问策略:没有定义的访问策略。

• 解密设置:本文档假设在NGFW服务模块上配置了解密证书,并且客户端信任该证书。

当解密策略在NGFW服务模块上定义并按照前面所述进行配置时,NGFW服务模块会尝试拦截通过 模块的所有SSL加密流量并解密。

注意:有关此过程的分步说明,请参[阅ASA CX和Cisco Prime Security Manager 9.2用户指南](http://www.cisco.com/en/US/docs/security/asacx/9.2/user/guide/b_User_Guide_for_ASA_CX_and_PRSM_9_2.html) 的[解密流量部分](http://www.cisco.com/en/US/docs/security/asacx/9.2/user/guide/b_User_Guide_for_ASA_CX_and_PRSM_9_2.html)。

此图显示事件顺序:

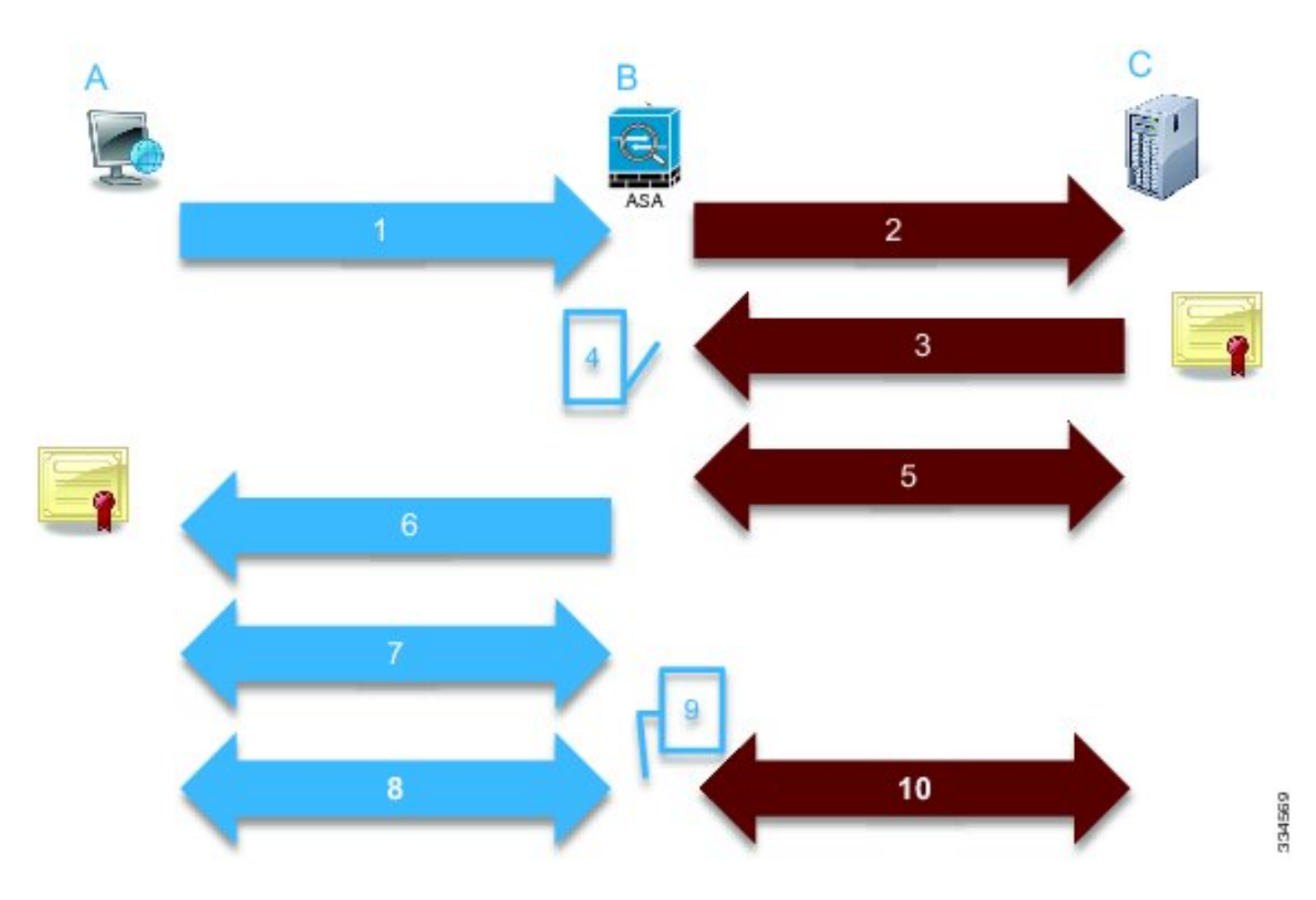

在此映像中,A是客户端,B是NGFW服务模块,C是HTTPS服务器。对于本文档中提供的示例,基 于HTTPS的服务器是思科自适应安全设备(ASA)上的思科自适应安全设备管理器(ASDM)。

此过程有两个重要因素,您应该考虑:

- 在流程的第二步中,服务器必须接受NGFW服务模块提供的SSL密码套件之一。
- 在流程的第四步中,NGFW服务模块必须信任服务器提供的证书。

### 问题

如果服务器无法接受NFGW服务模块提供的任何SSL密码,您会收到类似以下的错误消息:

#### TLS Abort Event ID

A TLS or SSL flow was aborted due to a handshake failure or certificate validation error.

 $\blacktriangleright$  Event details **Destination** Source Transaction **H**<sub>spr</sub> IP address 172.16.1.1 Connection ID 390891 Realm Port 443 Transaction ID IP address 10.1.1.10 Interface Idap Component name **TLS Proxy** 64193 tcp/443 Port Service Bytes sent 179 inside Bytes received Interface Host 7 Identity URL: Total bytes 186 URL category Request content type Remote device No Client OS name Web reputation Response content type: Context name Threat type HTTP response status HTTP app detected **TLS** Application phase Encrypted flow: Yes Name **Transport Layer Security** Configuration version 89 Protocol Decrypted flow No Error details Type **IP Protocol** Requested domain Behavior Ambiguous destination Device Server certificate name  $ASA - CX$ Name Server certificate ASA-CX Type issuer TLS version Server cipher suite error:14077410:SSL Error Details routines:SSL23\_GET\_SERVER **HELLO:sslv3 alert handshake** tailure **F** Policy

### 请务必注意错误详细信息(突出显示),其中显示:

error:14077410:SSL routines:SSL23\_GET\_SERVER\_HELLO:**sslv3 alert handshake failure** 在模块诊断归档**文件**中查看/var/log/cisco/tls\_proxy.log文件时,会显示以下错误消息:

2014-02-05 05:21:42,189 INFO TLS\_Proxy - SSL alert message received from server (0x228 = "**fatal : handshake failure**") in Session: x2fd1f6

2014-02-05 05:21:42,189 ERROR TLS\_Proxy - TLS problem (error:14077410: SSL routines:SSL23\_GET\_SERVER\_HELLO:sslv3 alert handshake failure) while connecting to server for Session: x2fd1f6

### 解决方案

此问题的一个可能原因是模块上未安装三重数据加密标准/高级加密标准(3DES/AES)许可证(通常 称为K9)。您可以<u>[下载模块的K9许](http://www.cisco.com/en/US/docs/security/asacx/9.2/user/guide/prsm-ug-licenses.html#task_3BE2DBFAAC9D430EB275DE47154D00F7)</u>可证,无需收费,并通过PRSM上传。

如果在安装3DES/AES许可证后问题仍然存在,请获取NGFW服务模块与服务器之间SSL握手的数 据包捕获,然后与服务器管理员联系以在服务器上启用适当的SSL密码。

### 问题

如果NGFW服务模块不信任服务器提供的证书,则您会收到类似如下的错误消息:

Close

#### TLS Abort Event ID

A TLS or SSL flow was aborted due to a handshake failure or certificate validation error.

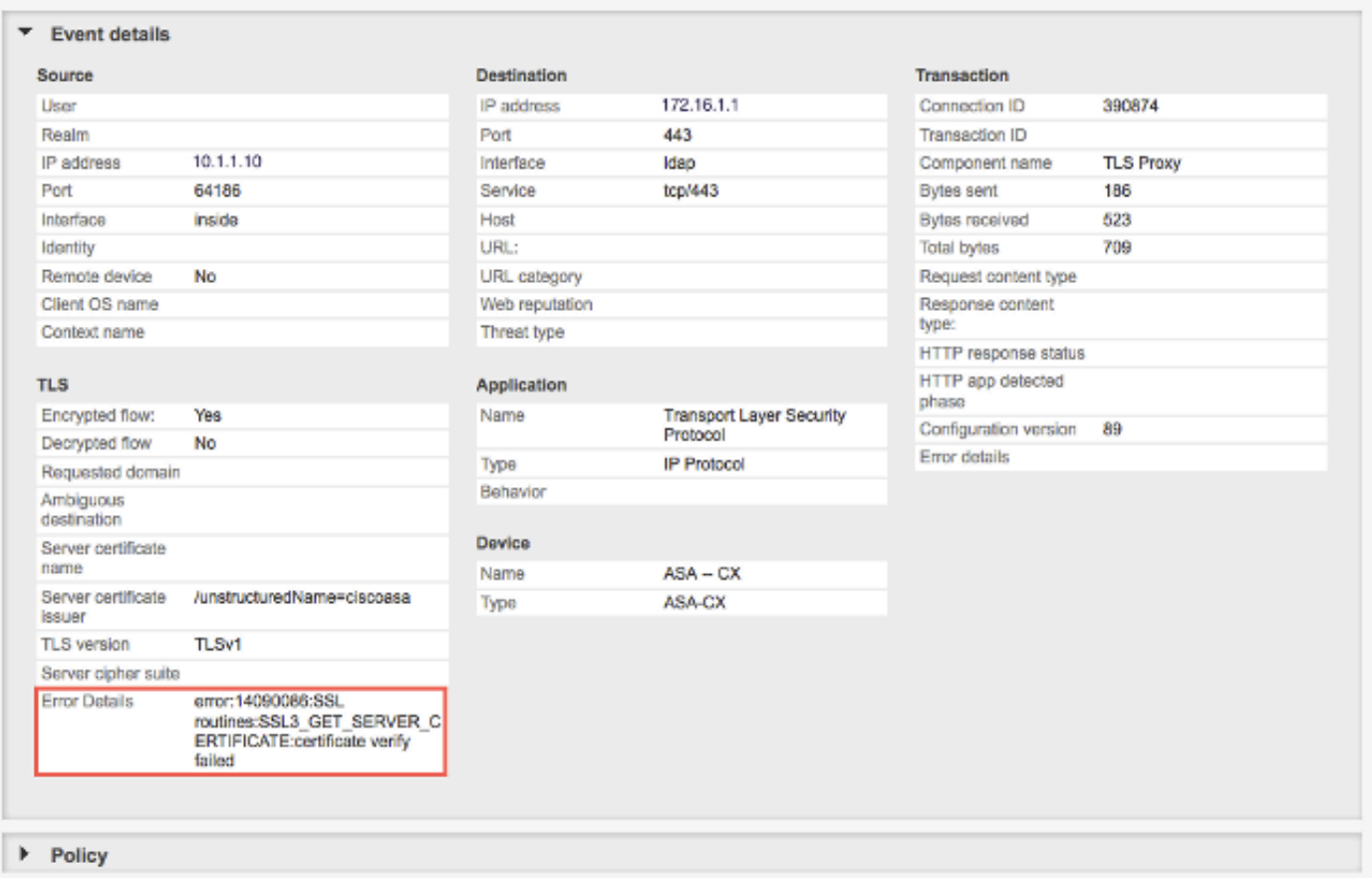

#### 请务必注意错误详细信息(突出显示),其中显示:

error:14090086:SSL routines:SSL3\_GET\_SERVER\_CERTIFICATE:**certificate verify failed** 在模块诊断归档**文件**中查看/var/log/cisco/tls\_proxy.log文件时,会显示以下错误消息:

2014-02-05 05:22:11,505 INFO TLS\_Proxy - Certificate verification failure: self signed certificate (code 18, depth 0) 2014-02-05 05:22:11,505 INFO TLS\_Proxy - Subject: /unstructuredName=ciscoasa 2014-02-05 05:22:11,505 INFO TLS\_Proxy - Issuer: /unstructuredName=ciscoasa 2014-02-05 05:22:11,505 INFO TLS\_Proxy - SSL alert message received from server (0x230 = "**fatal : unknown CA**") in Session: x148a696e 2014-02-05 05:22:11,505 ERROR TLS\_Proxy - TLS problem (error:14090086: SSL routines:SSL3\_GET\_SERVER\_CERTIFICATE:certificate verify failed) while

### connecting to server for Session: x148a696e

## 解决方案

如果模块无法信任服务器SSL证书,则必须将服务器证书导入带PRSM的模块中,以确保SSL握手 过程成功。

要导入服务器证书,请完成以下步骤:

Close

1. 访问服务器时,请绕过NGFW服务模块,以便通过浏览器下载证书。绕过模块的一种方法是创 建解密策略,该策略不解密流向该特定服务器的流量。此视频显示如何创建策略:

以下是视频中显示的步骤:

要访问CX上的PRSM,请导航至https://<IP\_ADDRESS\_OF\_PRSM>。本示例使用 https://10.106.44.101。

在PRSM中导航到Configurations > Policies/Settings > Decryption policies。

单击位于屏幕左上角的图标,然后选择Add above policy选项以将策略添加到列表顶部。

将策略命名,将Source保留为Any,然后创建CX网**络组对**象。 注意:请记住,应包括基于HTTPS的服务器的IP地址。在本例中,使用IP地址172.16.1.1。为 操作选择不解密。

保存策略并提交更改。

2. 通过浏览器下载服务器证书,并通过PRSM将其上传到NGFW服务模块,如以下视频所示:

以下是视频中显示的步骤:

定义上述策略后,使用浏览器导航至通过NGFW服务模块打开的基于HTTPS的服务器。 注意:在本示例中,使用Mozilla Firefox版本26.0来导航到URL为https://172.16.1.1的服务器 (ASA上的ASDM)。如果出现安全警告并添加安全异常,请接受该警告。

单击地址栏左侧的小锁形图标。此图标的位置因所使用的浏览器和版本而异。

选择服**务器证**书后,单击View Certificate 按钮,然后单击Details选项卡下的Export按钮。

将证书保存到您选择的个人计算机上。

登录PRSM并浏览到Configurations > Certificates。

单击I want to... > Import certificate (我想……),然后选择之前下载的服务器证书(从步骤 4)。

保存并提交更改。完成后,NGFW服务模块应信任服务器提供的证书。 3. 删除步骤1中添加的策略。NGFW服务模块现在能够成功完成与服务器的握手。

### 相关信息

• ASA CX和Cisco Prime Security Manager 9.2用户指南

• [技术支持和文档 - Cisco Systems](http://www.cisco.com/cisco/web/support/index.html?referring_site=bodynav)